## **Adobe Photoshop Elements 9 Manual**

As recognized, adventure as with ease as experience about lesson, amusement, as skillfully as promise can be gotten by just checking out a book **Adobe Photoshop Elements 9**Manual as a consequence it is not directly done, you could acknowledge even more with reference to this life, more or less the world.

We have the funds for you this proper as competently as simple habit to get those all. We come up with the money for Adobe Photoshop Elements 9 Manual and numerous book collections from fictions to scientific research in any way. in the course of them is this Adobe Photoshop Elements 9 Manual that can be your partner.

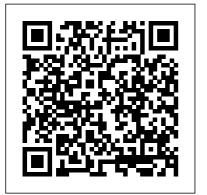

Photoshop Elements 9 John Wiley & Sons With Photoshop Elements 9 for Windows: Visual QuickStart Guide, readers can start with a tour of the interface and image-editing basics, or they can look up specific tasks to learn just what they need to know. This task-based, visual reference guide uses step-by-step instructions and plenty of screenshots to show readers how to capture and import photos, reduce red eye, enhance color, work

with layers, and much more.
Coverage includes a complete run-down of the new features including: Content-Aware Healing Brush, Photomerge Style Match, Layer Masks, Guided Edit Mode presets, and new basic and advanced design modes for customizing photo creations. Both beginning and intermediate users will find everything they need here--in straightforward language and with readily accessible examples.

Prentice Hall Whether you're aiming for YouTube videos or Hollywood-style epics, you need what Premier Elements can't provide crystal-clear guidance and real world know-how. This Missing Manual delivers. Packe with great ideas on how to spiff up your footage this book helps you avent the dreaded Help! I Never Do Anything With accessible examples.

Photoshop Elements 8
For Dummies John Wiley
& Sons

Covers the features of Photoshop Elements 3, explaining which ones work well, which ones don't, and why, by putting each feature into a clear, easy-to-understand context.

Photoshop Elements 9: The Missing Manual

Prentice Hall for YouTube videos or Hollywood-style epics, you need what Premiere Elements can't provide: crystal-clear guidance and real world knowhow. This Missing Manual delivers, Packed with great ideas on how to spiff up your footage, this book helps you avoid the dreaded Help! I Never Do Anything With My Video syndrome. With this book, you'll learn how to use Premiere's two approaches to filmmaking: The quickand-easy InstantMovie technique, and the classic, handcrafted approach for frame-byframe editing with finetuned transitions. effects, and more. Premiere expert Chris Grover combines a touch

of humor with insights, tips, and tricks culled from years of moviemaking experience to help you release your inner Scorsese. Create movies from start to by-step instructions Use InstantMovie to whip up a when to use the video ready for prime time Learn frame-byframe editing to handcraft your story like the pros do Share your movie by saving it to disc, uploading it, or emailing it Add video effects that dazzle Use keyframes to precisely control cuts, special effects, and sound Tap Premiere's automated tools to analyze. organize, and rate your clips Photoshop Elements 2020 For Dummies

Pearson Education

Ideal for

scrapbookers, serious and casual photographers, and budding graphic artists alike, Photoshop Elements 8 is more powerful and easier to use than finish with hands-on, step-previous versions. But figuring out how and program's tools is still tricky. With this book, you'll learn not only what each tool does, but also when it makes the most sense to use it and why. You get easyto-follow, step-bystep instructions for everything from importing photos to organizing, editing, sharing, and storing your images. And if a feature isn't all that it's cracked up to be, we'll tell you. How do you use the Photomerge Exposure? How do Quick Fix previews work? With a gentle

introduction to get you Complete classroom training started quickly, and advanced tips to help you produce really creative work, this Missing Manual provides the answers you need. Get crystalclear and jargon-free explanations of every feature Learn to import, organize, back up, and fix photos quickly and easily Repair and restore old and damaged photos, and retouch any image Jazz up your pictures with dozens of filters, frames, and special effects Remove unwanted objects from images with the new Recompose tool Learn advanced techniques like working with layers and applying blend modes Download practice images and try new tricks right away How To Cheat in Photoshop

Elements 12 New Riders

manual for Photoshop Elements 2022. 271 pages and 194 individual topics. Includes practice exercises and keyboard shortcuts. You will learn how to use the Organizer and Camera Raw, use basic painting and selection tools, create and manage layers, draw, manipulate and edit images, enhance photos, and much more. Topics Covered: Getting Acquainted with Photoshop Elements 1. Introduction to Photoshop Elements 2. The Home Screen Importing Photos Into the Organizer 1. The Organizer Environment 2. JPEG and Camera Raw 3. Importing Photos from Files and Folders 4 Importing Photos from Cameras and Card Readers 5. Importing Photos from a Scanner 6. Importing Photos in Bulk 7. Setting Watch Folders (Windows Only) Using the Organizer 1. Grid, Single Photo, and Full Screen Views 2. Creating and Using Albums 3. Photo Sharing 4. Managing Albums 5. The Taskbar 6. Creating a New Catalog 7. Renaming Images 8.

Creating Keyword Tags 9. Creating New Tag Categories 10. Environment 3. The Panel Bin Assigning and Managing Tags and Ratings 11. Stacking and Unstacking 12. Assigning Digital Notes 13. Sorting Images 14. Searching and Finding Your Images 15. Date View and Timeline View 16. Back Up and Restore a Catalog 17. Managing Files in the Organizer Camera Raw 1. About Processing Camera Images 2. Vector Images 3. Raw Files 2. Opening a Camera Raw Image from the Organizer 3. Opening a Camera Raw Image from the Editor 4. The Camera Raw Dialog Box in the Editor 5. Edit Tools in Camera Raw 6. Crop and Rotate Tools in Camera Raw 7. Red Eye Removal in Camera Raw 8 Camera Raw Preferences 9. Process Versions 10. Camera Raw Profiles 11. Adjusting the White Balance 12. Making Basic Tonal Adjustments 13. Making Image Detail Adjustments 14. Resetting Camera Raw Settings 15. Using the Filmstrip 16. Opening Processed Camera Raw Files in the Editor 17. Saving a Camera Raw File as a DNG File Edit Modes 1. The Different Edit 1. Using the Brush Preset Picker

Modes 2. The Expert Edit Mode and Taskbar 4. The Photo Bin 5. The Undo Command and Undo History Panel 6. Opening Images 7. Image Magnification 8. Viewing Document Information 9. Moving the Image 10. Setting Preferences 11. Quick Edit Mode 12. Guided Edit Mode Basic Image Manipulation 1. Bitmap Image Size and Resolution Settings 4. Creating New Images 5. Placing Files 6. Displaying Drawing Guides Color Basics 1. Color Modes and Models 2. Color Mode Conversion 3. Color Management 4. Foreground and Background Colors 5. Using the Color Picker 6. Selecting Colors with the Color Picker Tool 7. Selecting Colors with the Swatches Panel Painting Tools 1. Painting Tools 2. The Brush Tool 3. Blending Modes 4. The Impressionist Brush 5. The Pencil Tool 6. The Color Replacement Tool 7. The Eraser Tool 8. The Magic Eraser Tool 9. The Background Eraser Tool 10. The Smart Brush Tools Brush Settings 2. Loading New Brush Sets 3. Creating Custom Brush Presets 4. Linking Layers 10. Grouping Creating Brush Tips from Selections 5. Setting Shape Dynamics 6. Resetting the Brush and Tool Settings Making Selections 1. Selection Basics 2. Making Pixel Selections 3. The Marquee Tools 4. The Lasso Tool 5. The Polygonal Lasso Tool 6. The Magnetic Lasso Tool Creating Clipping Groups 19. 7. The Magic Wand Tool 8. The Auto Selection Tool 9. The Selection Brush Tool 10. The Refine Selection Brush Tool 11. The Quick Selection Tool 12. Modifying Pixel Selections 13. Refining Selection Edges 14. Transforming Selections 15. Copying and Pasting Pixel Selections 16. Saving and Loading Selections Filling and Stroking 1. Applying Fills 2. Using the Paint Bucket Tool 3. Using the Gradient Tool 4. Using Shape Tools 4. The Cookie the Gradient Editor 5. Using Patterns 6. Stroking Layers 1. About Layers and the Layers Panel 2. Layer Types 3. Creating New Layers 4. Converting a Background Layer 5. Selecting Layers 6. Hiding and Showing Layers 7. Duplicating Layers 8.

Stacking and Linking Layers 9. Layers 11. Color Coding Layers 12. Moving Layer Content with the Move Tool 13. Locking Pixels in Layers 14. Renaming Layers and Deleting Layers 15. Merging Layers and Flattening Layers 16. Layer Styles 17. Adjustment Layers and Fill Layers 18. Laver Masks Text 1. Text Basics 2. Creating Point Text 3. Creating Paragraph Text 4. Selecting Text 5. Manipulating and Moving Text Boxes 6. Creating a Type Mask 7. Warping Text 8. Applying Layer Styles to Text Layers 9. Simplifying Text 10. Text on Selections, Shapes and Custom Paths Tools Drawing 1. Raster vs. Vector 2. Shape Layers and Shape Options 3. Using the **Cutter Tool Manipulating Images** 1. Changing the Canvas Size 2. Rotating and Flipping Images 3. Cropping Images 4. The Free Transform Command 5. The Smudge Tool 6. Blurring and Sharpening Images 7. Using the Dodge Tool and the Burn Tool 8.

The Sponge Tool 9. Filters and The Filter Gallery 10. The Liquify Command 11. Applying Effects 12. The Clone Stamp Tool 13. The Recompose Tool 14. Photomerge 15. The Pattern Stamp Tool 16. The Healing Brush Tool 17. The Spot Healing Brush Tool 18. The Straighten Tool 19. The Content-Aware Move Tool 20. Correcting Camera Distortions Enhancing Photos 1. Auto Fixes 2. The Red Eye Removal Tool 3. Adjusting Shadows/Highlights 4. Adjusting Brightness/Contrast 5. Using Levels 6. Removing Color Casts 7. Hue/Saturation 8. Removing Color 9. Replacing Color 10. Color Curves 11. Adjusting Skin Tone 12. Defringing Layers 13. Adjust Smart Fix 14. Convert to Black and White 15. Colorize Photo 16. Haze Removal 17. Adjust Sharpness 18. Smooth Skin 19. Open Closed Eyes 20. Adjust Facial Features 21. Shake Reduction 22. Unsharp Mask 23. Repairing Photos 24. Moving Photos 25. Moving Overlays Saving Images 1. Saving Images 2. The Save for Web Dialog Box Printing, Sharing & Creating 1.

Printing Images 2. Creation Wizards 3. Creating a Slide Show 4. Editing a Slide Show 5. Sharing Your Creations Help 1. Elements Help 2. System Info 3. Online Updates The Photoshop Elements 2020 **Book for Digital Photographers Taylor & Francis** Go beyond one-click filters with Photoshop Elements 2020 Photoshop Elements offers the tools to make quick, simple fixes to photos or to turn your images into completely different pieces of art. Digital imaging pros Barbara Obermeier and Ted Padova walk you step-by-step through the tools that help you take control of this powerful software. Discover simple oneclick fixes that repair the most basic photo problems then dive into creative editing and adding artistic touches. You'll also find tips on shooting better photos and managing common photo projects. Apply instant edits to your digital images Improve lighting and add some color pops Discover artistic filters that push your creativity Create a frameworthy print This fun guide is

here to provide help to photographers and designers who prefer the latest version of the lighter, less-expensive version of Photoshop.

Photoshop Elements 10 "O'Reilly Media, Inc." This practical book will have you achieving immediate results using: a friendly, visual approach; simple language; practical, task-based examples; large, full-colour screenshots. Discover everything you want to know about Photoshop Elements 9 in this easy-to-use guide; from the most essential tasks that you'll want to perform, to solving the most common problems you'll encounter.

Mastering Adobe Photoshop Elements 2021 Packt Publishing Ltd After more than two years, Adobe has finally released a new version of Photoshop Elements for the Mac. Version 6 packs a lot more editing firepower than

iPhoto, and this Missing Manual puts every feature into a clear, easy-tounderstand context -something that no other book on Elements does! Photoshop Elements 6 is perfect for scrapbooking, making fancy photo collages, and creating Web galleries. It has lots of new features such as Guided Edit for performing basic editing tasks, an improved Photomerge feature, a handy Quick Selection Tool, and much more. But knowing what to do and when is tricky. Photoshop Elements 6 for Mac: The Missing Manual explains not only how the tools and commands work, but when to use them. With it, you will: Learn to import, organize, and fix photos quickly and easily. Repair and restore old and damaged photos, and

Page 8/17 May, 01 2024

retouch any image. Jazz up your pictures with dozens of filters, frames, and special pros use -- you'll finally understand how layers work! The Missing Manual Create collages and photo layout pages for greeting cards and other projects. Get updated and revised downloadable practice images and try new tricks right away. This full-color guide starts with the simplest illustrated in full color, this functions and progresses to increasingly complex features of Elements. If you're ready for the more sophisticated tools, you can easily jump around to learn specific techniques. As always, author Barbara Brundage lets you know which Elements features work well, which don't, and why -- all with a bit of wit and humor Don't hesitate. Now that Adobe's outstanding photo editor has photos; fix flaws and even

been updated for the Mac, dive in with Photoshop Elements 6 for Mac: The effects. Learn which tools the Missing Manual right away. Photoshop Elements 12: "O'Reilly Media, Inc." The perennial bestseller is throughout for the latest release of Photoshop Elements 8 Richly friendly, easy-to-understand guide provides all the essentials on the latest version of the affordable and popular image-editing program, Photoshop Elements. Get the scoop on using the latest digital imaging tools and techniques to correct color, brightness, and contrast; create postcards, slideshows, and movie files; apply artistic effects to your

remove unwanted elements from your images; and so much more. Use the Organizer on a Windows PC make the most of Elements or Adobe Bridge on a Mac to sort, find, tag, and catalog your photos Straighten crooked lines, crop for effect, you 're concerned about or fix color, sharpness, redeye, and contrast Move people or objects in and out of your pictures, change the background, combine multiple images, or replace one color with another Add effects with filters, get creative with type, or play with the drawing and painting tools Tag your photos using People Recognition or by geographical location Turn your photos into postcards, calendars, greeting cards, and photo books with a few simple clicks Import images into Elements from a variety of sources Upload and save

images to Photoshop.com Photoshop Elements 8 For Dummies shows you how to awesome image editing, organization, and photo sharing tools. Whether color correction and clarity or just want a cool calendar of your kids for the wall, you ' Il learn how to do it with this book! Adobe Photoshop Elements 9: Maximum Performance **Focal Press** An introduction to the features and use of Adobe Photoshop Elements 10. Beginner's Guide to Adobe Photoshop Elements "O'Reilly Media. Inc." Let Mark Galer guide you through the most powerful photo editing tools and techniques that Elements has to offer! A unique cominbtion of step-by-step projects, movie tutorials and sample images will have you

time at all. Whether you want to enhance your images for maximum impact, optimize your photos for perfect print quality, or creating impressive, seamless montages, Maximum Performance will give you the skills and know-how to create professional quality results, enabling you get maximum performance from this credit crunch approved software. The package is completed with an astonishingly supportive website packed with over 7 hours of movie tutorials, 100+ sample images, multimedia content and stock photography as well as automated actions to get even more out of the software. Adobe Photoshop Elements 10: Maximum Performance John Wiley & Sons Whether you're a photographer, scrapbooker, or aspiring graphic artist, Photoshop Elements is an ideal image-editing tool-once you know your way around. This guide removes

creating stunning images in no

the guesswork, and provides jargon-free advice and stepby-step guidance. Photoshop Elements 11: The Missing Manual "O'Reilly Media, Inc." Covers the features of Photoshop Elements 5, explaining which ones work well, which ones don't, and why, by putting each feature into a clear, easy-tounderstand context. The Photoshop Elements 10 Book for Digital Photographers **New Riders** Completely updated for the latest version of Adobe Photoshop Elements, Philip Andrews returns with his comprehensive guide to this popular software package. Akin to Martin Evening's bestselling Photoshop title, every feature and function of Elements is covered here in step-by-step detail. Accompanied by helpful screenshots and colorful images. highlighted in an updated and modernized design, this versatile guide is perfect if you're a first time user wanting to dip your toe

into the world of digital image adjustment, or a seasoned pro wanting to hone your skills for perfectly fine tuned images. The more advanced projects, such as completing a photo book from scratch, stitching together multiple images to create fantastic for everything from importing panoramas, working with raw files, and more, are perfect if you want to push your images even further for amazing results from this fabulous software package. The easy to follow tutorials are complemented by general photography tips and tricks to give your images that masterful edge. Truly geared toward the photographer's needs, both pre and post-capture, this essential guide is a perfect companion for anyone wanting to take their images a step further with Elements.

Photoshop Elements 8 for Mac: The Missing Manual "O'Reilly Media, Inc."

Ideal for scrapbookers, serious and casual photographers, and budding graphic artists alike, Photoshop Elements 8 for Mac is more powerful and easier to use than previous versions. But

figuring out how and when to use the program's tools is still tricky. With this book, you'll learn not only what each tool does, but also when it makes the most sense to use it and why. You get easy-tofollow, step-by-step instructions photos to organizing, editing, sharing, and storing your images. You'll also find a tour of Bridge, the ultra-deluxe file browser that comes with Photoshop CS4 -- and Elements 8. How do you use the Photomerge Exposure? How do Quick Fix previews work? With a gentle introduction to get you started quickly, and advanced tips to help you produce really creative work, this Missing Manual provides the answers you need. Get crystal-clear and jargonfree explanations of every feature Learn to import, organize, back up, and fix photos quickly and easily Repair and restore old and damaged photos, and retouch any image Jazz up your pictures with dozens of filters, frames, and special effects Remove unwanted objects from images with the new Recompose tool Learn advanced techniques like working with

layers and applying blend modes Download practice images and try new tricks right away Adobe Photoshop Elements 9 for Photographers "O'Reilly Media, Inc." Completely updated for the latest version of Adobe Photoshop Elements, Philip Andrews returns with his comprehensive guide to this popular software package. Akin to Martin Evening's bestselling Photoshop title, every feature and function of Elements is covered here in step-by-step detail. Accompanied by helpful screenshots and colorful images, highlighted in an updated and modernized design, this versatile guide is perfect if you're a first time user wanting to dip your toe into the world of digital image adjustment, or a seasoned pro wanting to hone your skills for perfectly

fine tuned images. The more advanced projects, such as completing a photo book from scratch, stitching together multiple images to create fantastic panoramas, working with raw files, and more, are perfect if you want to push your images even further for amazing results from this fabulous software package. The easy to follow tutorials are complemented by general photography tips and tricks to give your images that masterful edge. Truly geared toward the photographer's needs, both pre and post-capture, this essential guide is a perfect companion for anyone wanting to take their images a step further with Elements. Photoshop Elements 9 in Simple Steps "O'Reilly Media, Inc." Become an accomplished photo editor, image

Page 13/17 May. 01 2024

retoucher, or creative artist with this well-illustrated, easy-edition is updated with to-understand, and end-toend guide Key Features Updated to the latest version AI-powered tools that of Photoshop Elements 2022 with focused coverage of Adobe's latest AI technology Organize, search, and manage an ever-increasing number of images, videos, and multimedia using expert practices Find solutions to a wide range of photographic and image-editing problems Book Description Managing thousands of images while producing perfectly edited results has now become a must-have skill for bloggers, influencers, all social media users, and photography enthusiasts. Photoshop Elements 2022 has all the right tools to help you manage your growing multimedia assets and significantly boost your

creative output. This fourth Elements 2022's latest features, including Adobe's perfectly complement its entire creative workflow. Each chapter is designed to help you get the most from your image files in a simple, easy-to-follow way. You'll find out how to add significant visual improvements to your projects using brilliant AIdriven single-click edits or through more complex manual adjustments, all depending on your skill level and requirements. The book is packed with clear instructions to guide you effortlessly through the hundreds of processes, tools, and features in Photoshop Flements 2022 You'll cover everything from developing your organizational skills

through to creating remarkable images using photos, text, graphics, downloadable content. animation, and a range of fantastic Al-driven features. By the end of this Photoshop Elements book, you'll have learned how to leverage the impressive tools available in Photoshop Elements 2022 with confidence. What you will learn Identify the five parts of Elements and set up your computer, camera, and color monitor for best results Import, organize, and keep track of your imported media library Add impressive visual effects to your work in seconds Develop advanced picture retouching skills Discover how to add text and graphic elements Cultivate your understanding of multiimage and multi-layered editing techniques Develop

illustrative skills using the many drawing and design tools Find out how to troubleshoot your work when things don 't come out the way you hoped they would Who this book is for This Photoshop Elements book is for creative and enthusiastic photographers who have elementary experience in photo editing. If you are looking to organize your picture collection, make simple yet effective edits, and take control of post-processing requirements, you'll find this book useful. Adobe Photoshop Elements 9 CRC Press Photoshop Elements is a professional photo editing suite that has been in existence for over two decades and is a popular choice for beginners and advanced photographers. It is geared more towards general photography rather than the way

that most photo editors use the software today, where many are more interested in enhancing the subject and the look of the photograph. Photoshop Elements 2021 is one of the few options available to a beginner looking to learn photo editing basics. With it, you can easily plan, design, design work and online portfolios, to edit shapes Adjusting photos posters, and prints. This book is an excellent guide on how to use this powerful image editor that is super seamless to use as you will learn and understand topics such as: Getting started on activating Photoshop Elements 2021 New features on Elements 2021 Understanding your basic interface (Home screen buttons) Using the Guided Mode Types of FREE with Kindle UnlimitedSo photo projects you can create with Photoshop Elements How to access the help resources Editing photos Viewing photos Monitoring your image Image modification Using the undo, redo, and cancel actions Using the rulers How to use the grid Using selections, layers, and shapes to position your items How to resize images How to

crop images Working with Raw files from your camera Adding blur to images Replacing your image colors Cloning your image Using the Smart Brush tools for adjusting shadows and light Retouching and correcting the photos Getting to know and using the painting tools How to add publish and turn your photos into text Creating various shapes How with filters Applying effects to images Color management and setup Using color and tonal correction How to use hue. saturation, vibrance, and black and white color adjustment Tools for Fixing Color Casts And many more...... This is just a few of what is contained in this User Manual, and you can Download what are you waiting for? Scroll up and Click the Orange - BUY NOW WITH 1-CLICK BUTTON- on the top right corner and Download Now!!! You won't regret you did See you inside!!! Photoshop Elements 13:

The Missing Manual Conceptual Kings

Adobe Photoshop Elements is referred to as a 'junior version ' of the professional Adobe Photoshop. Both developed by the Adobe Systems. First released with the Photoshop version 6, the Elements software is designed to offer amateur designers and everyday users the ability to edit, organize, create and share. Since its launch, Photoshop Elements has introduced a number version: each with notable improvements over the earlier versions. The latest model, Photoshop Elements 14 released in late 2015, has received rave reviews for maintaining this trend. Photoshop Elements 5 "O'Reilly Media, Inc." Let Mark Galer guide you through the most powerful photo editing tools and techniques that Elements has to offer! A unique cominbtion of step-by-step projects, movie tutorials and

sample images will have you creating stunning images in no time at all. Whether you want to enhance your images for maximum impact, optimize your photos for perfect print quality, or creating impressive, seamless montages, Maximum Performance will give you the skills and know-how to create professional quality results, enabling you get maximum performance from this credit crunch approved software. The package is completed with an astonishingly supportive website packed with over 7 hours of movie tutorials, 100+ sample images, multimedia content and stock photography as well as automated actions to get even more out of the software.